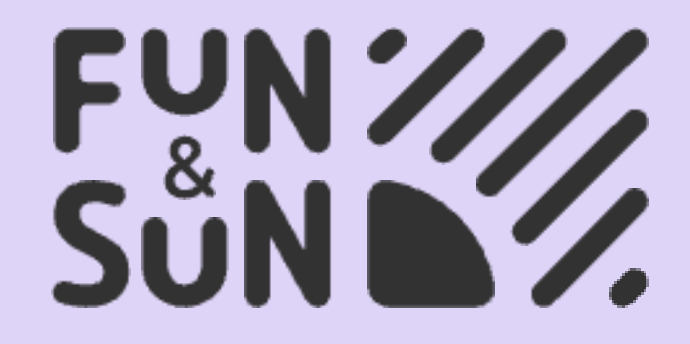

# БОНУСНЫЙ ПРОРЫВ

ПОШАГОВАЯ ИНСТРУКЦИЯ ДЛЯ УЧАСТИЯ

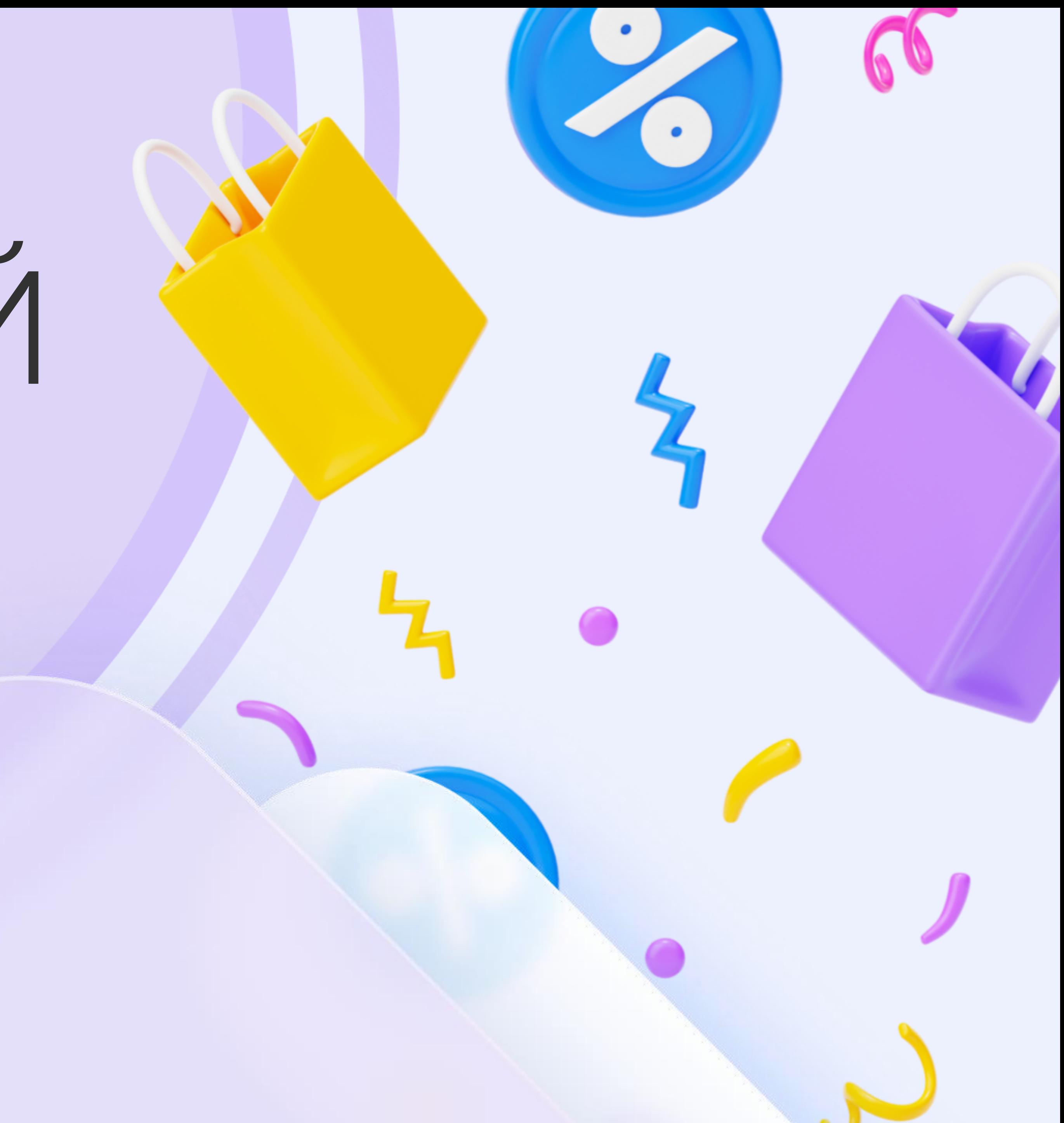

## РЕГИСТРАЦИЯ ЛИЧНОГО КАБИНЕТА МЕНЕДЖЕРА

Под административным логином зайдите в личный кабинет турагентства в раздел «агентство» перейдите во вкладку «сотрудники»

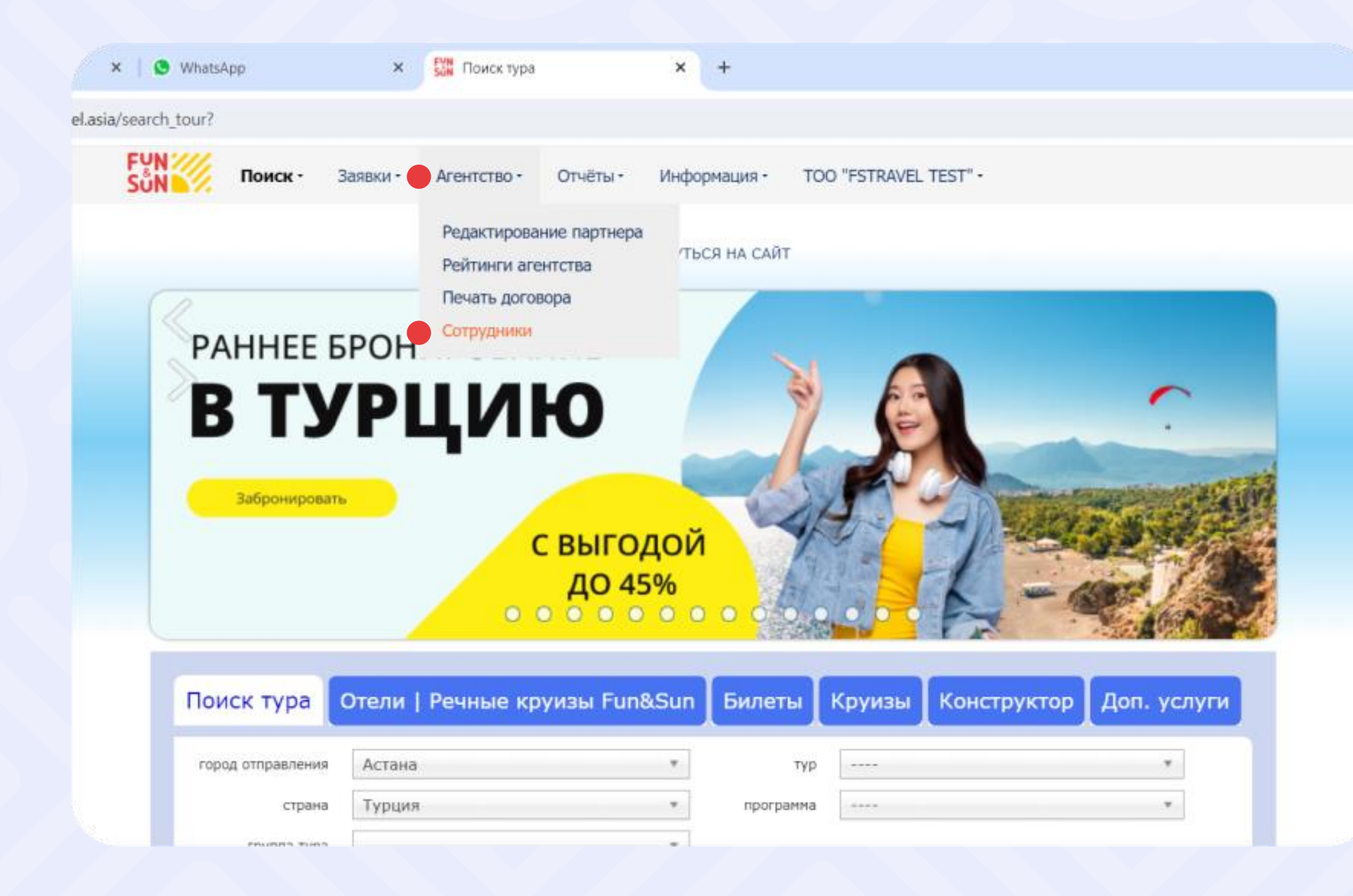

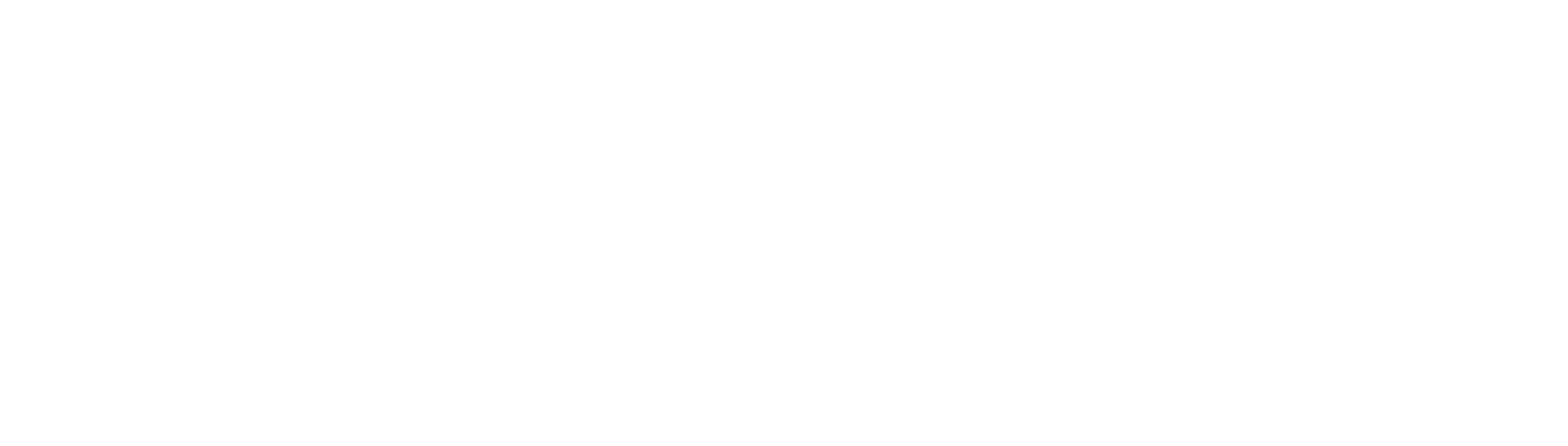

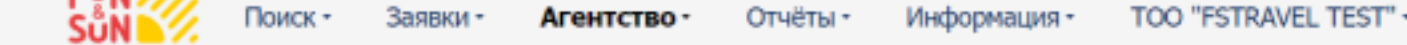

Редактирование партнера Рейтинги агентства Печать договора Сотрудники

 $\overline{2}$ 

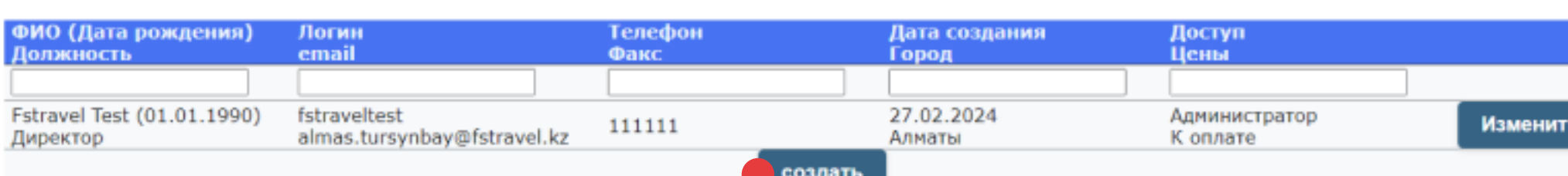

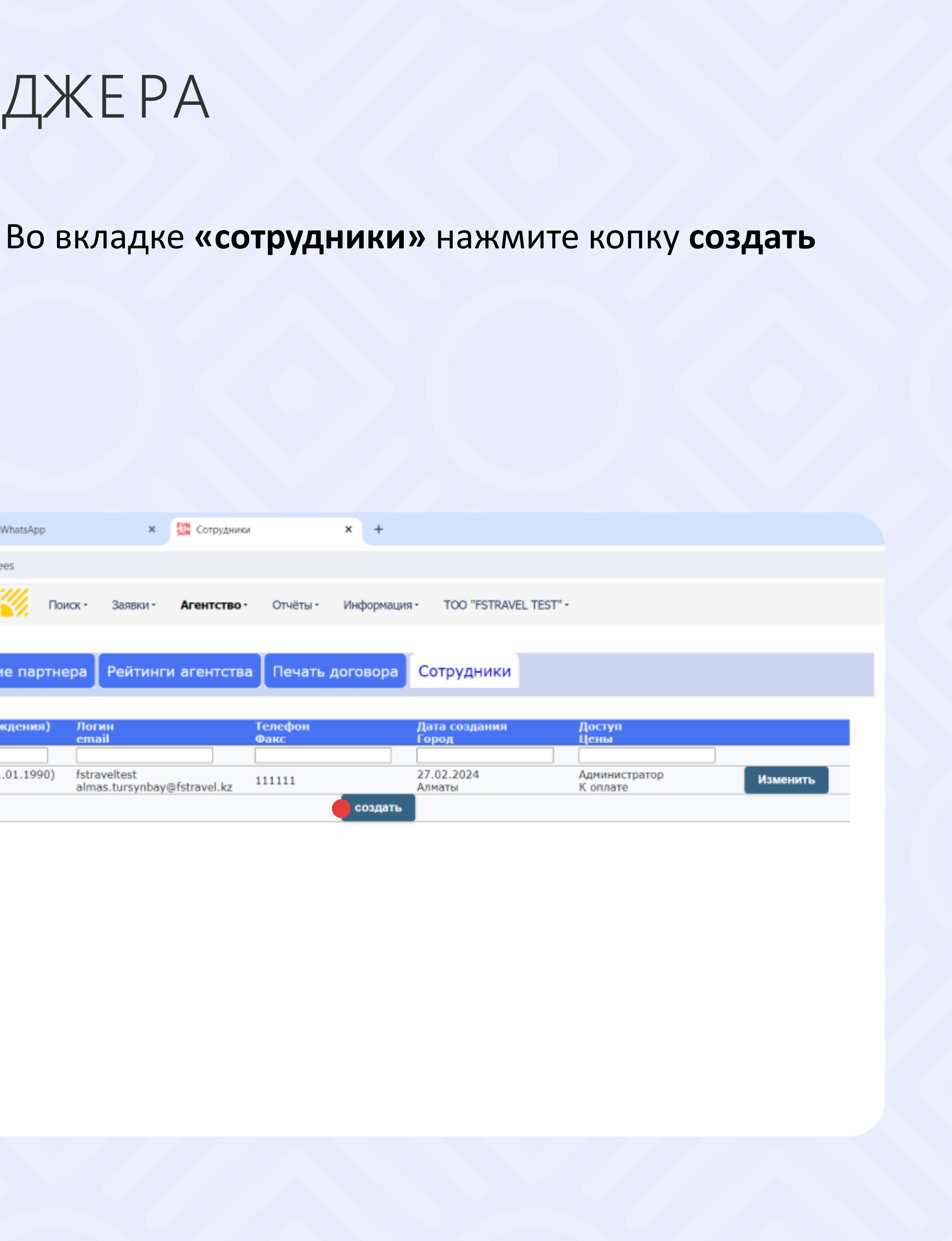

# РЕГИСТРАЦИЯ ЛИЧНОГО КАБИНЕТА МЕНЕДЖЕРА

Заполните регистрационную форму сотрудника турагентства, выберите галочку доступ и нажмите сохранить  $\frac{3}{3}$  Janomiric permeipagnomirius qupinis corpsquinina

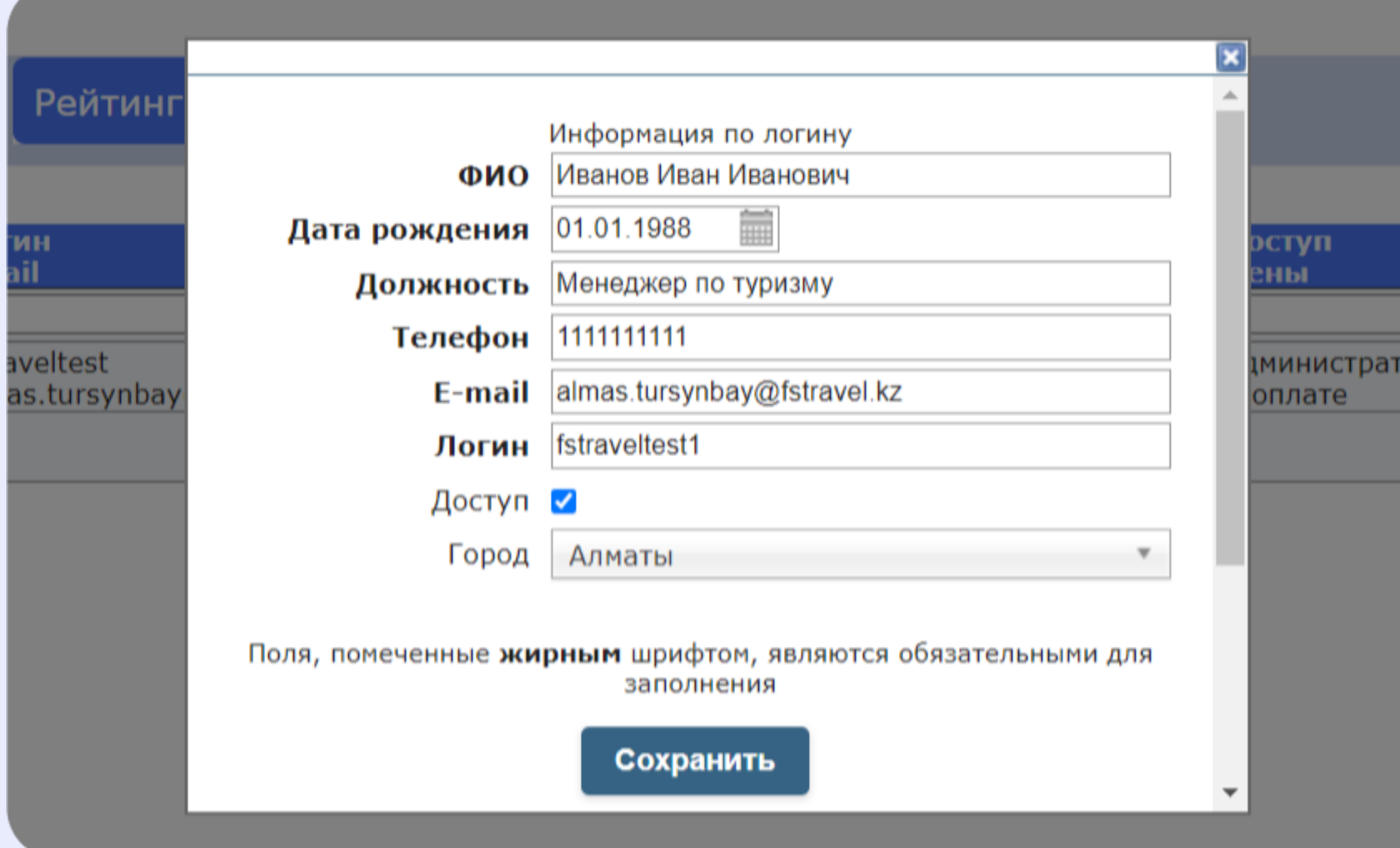

Система сообщит вам об успешном прохождении регистрации, будет выслано электронное письмо на указанный почтовый адрес с указанием вашего логина и пароля к вашему личному кабинету

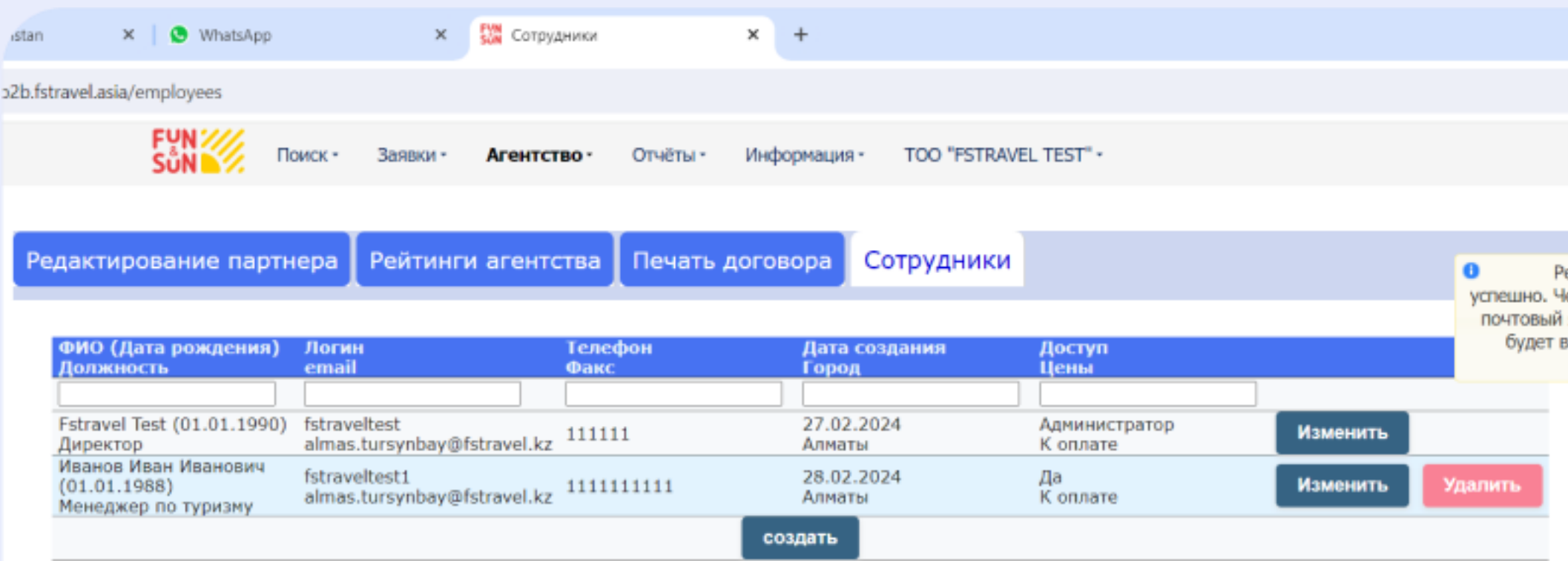

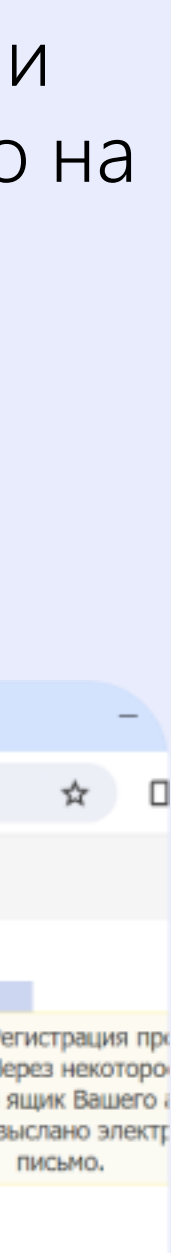

#### ПОДРОБНЕЕ О БОНУСАХ

[Пройдите по ссылке на главной странице](https://fstravel.asia/dlya-agenstv/bonusnyy-proryv/) https://fstravel.asia/dlyaagenstv/bonusnyy-proryv/

На главной страницы выберите вкладку агентствам – для агентств – бонусный прорыв

для ознакомления с условиями программы бонусный прорыв. Во вкладках по странам вы можете ознакомиться с полным списком бонусных отелей.

Список бонусных отелей

5

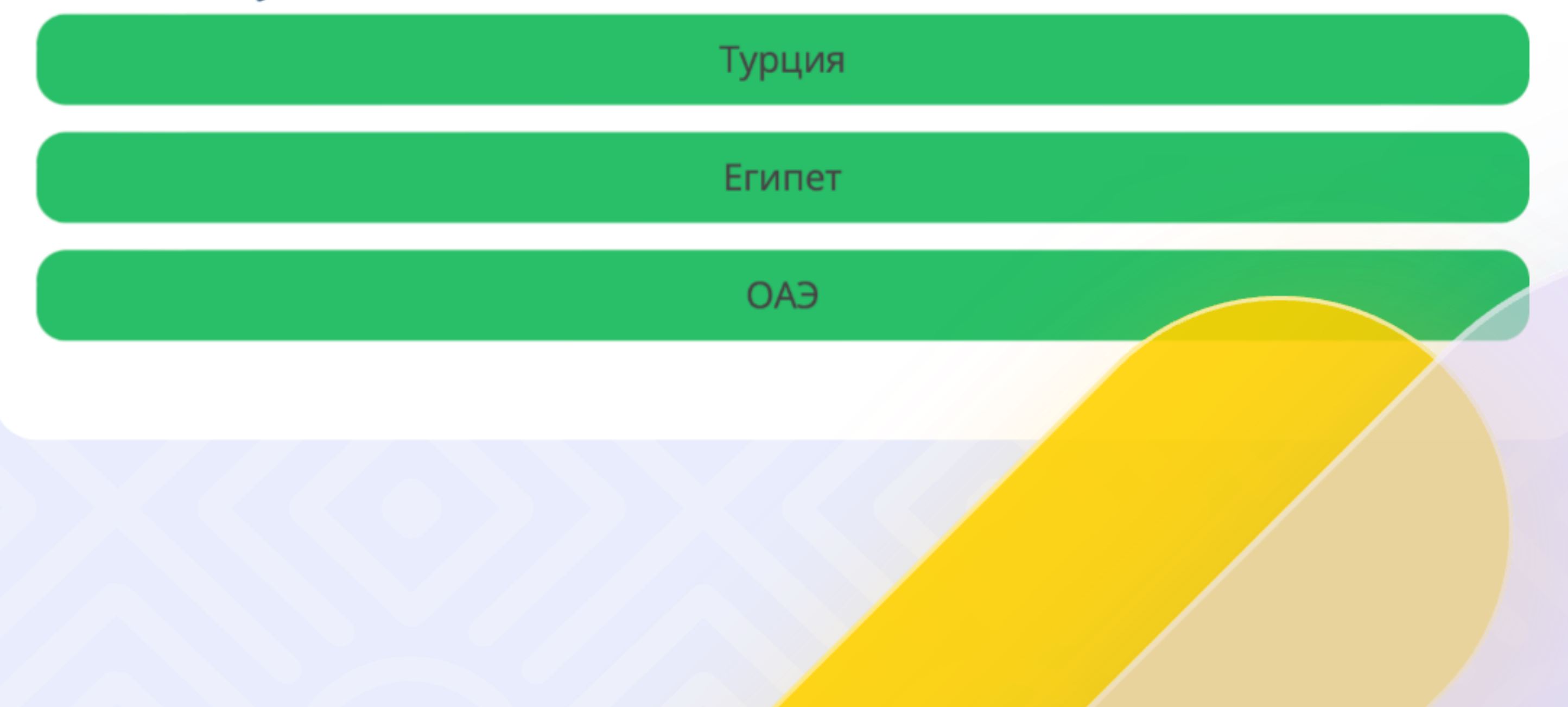

# КАК ЗАБРОНИРОВАТЬ ТУР С БОНУСАМИ?

Далее на сайте в поиске тура выберите акцию бонусный прорыв, система вам предложит отели, которые участвуют в бонусном прорыве

6

Забронируйте тур, который участвует в бонусном прорыве. Бонусы начисляются сразу после полной оплаты тура, а возможность списать их появляется после возвращения туриста из поездки

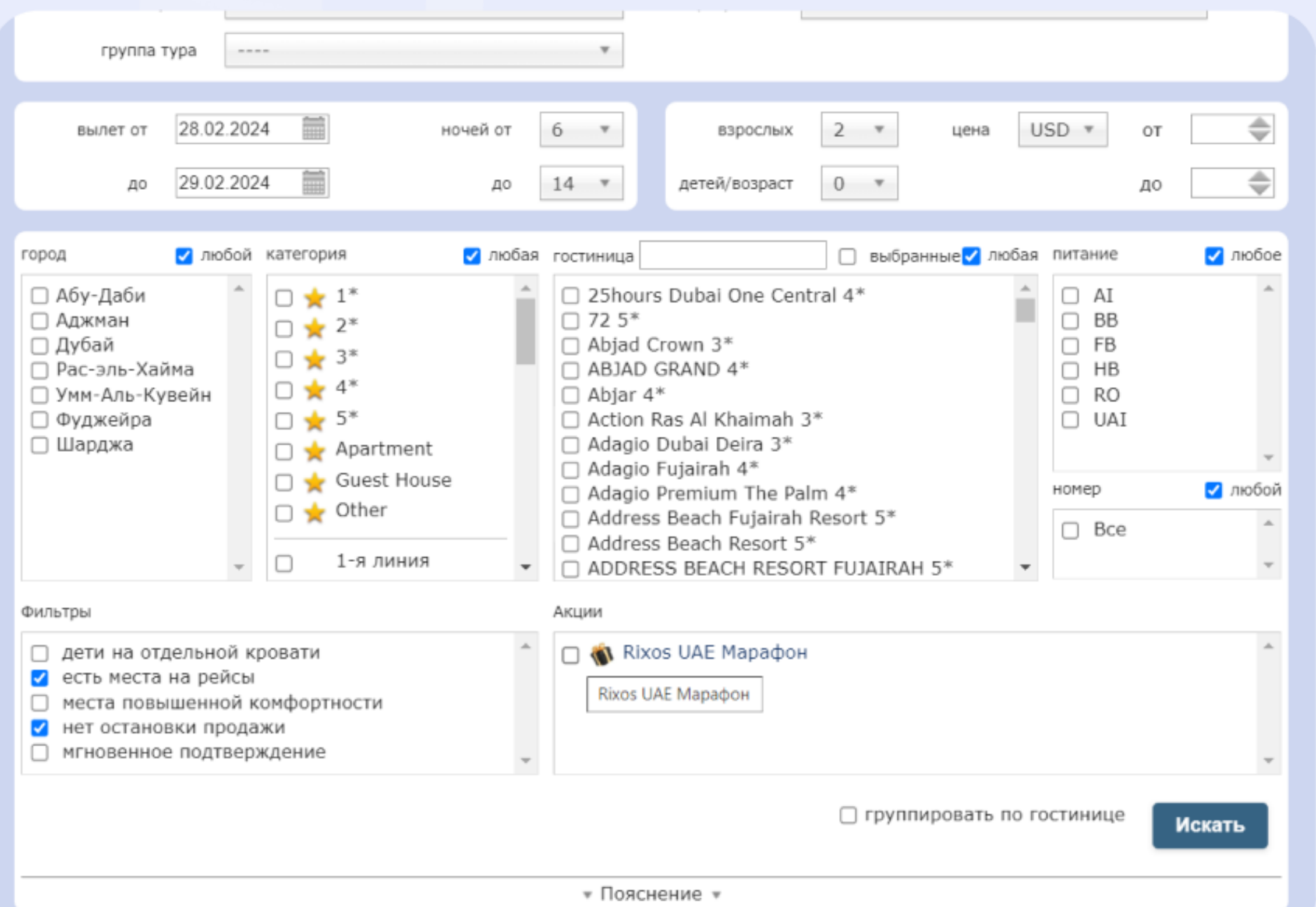

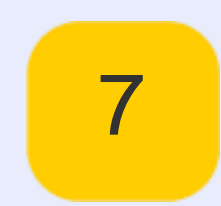

## КАК МОЖНО СПИСАТЬ И ПОТРАТИТЬ БОНУСЫ?

Начисленные и актуальные бонусные баллы вы можете проверить во вкладке отчеты – бонусы менеджеров

8

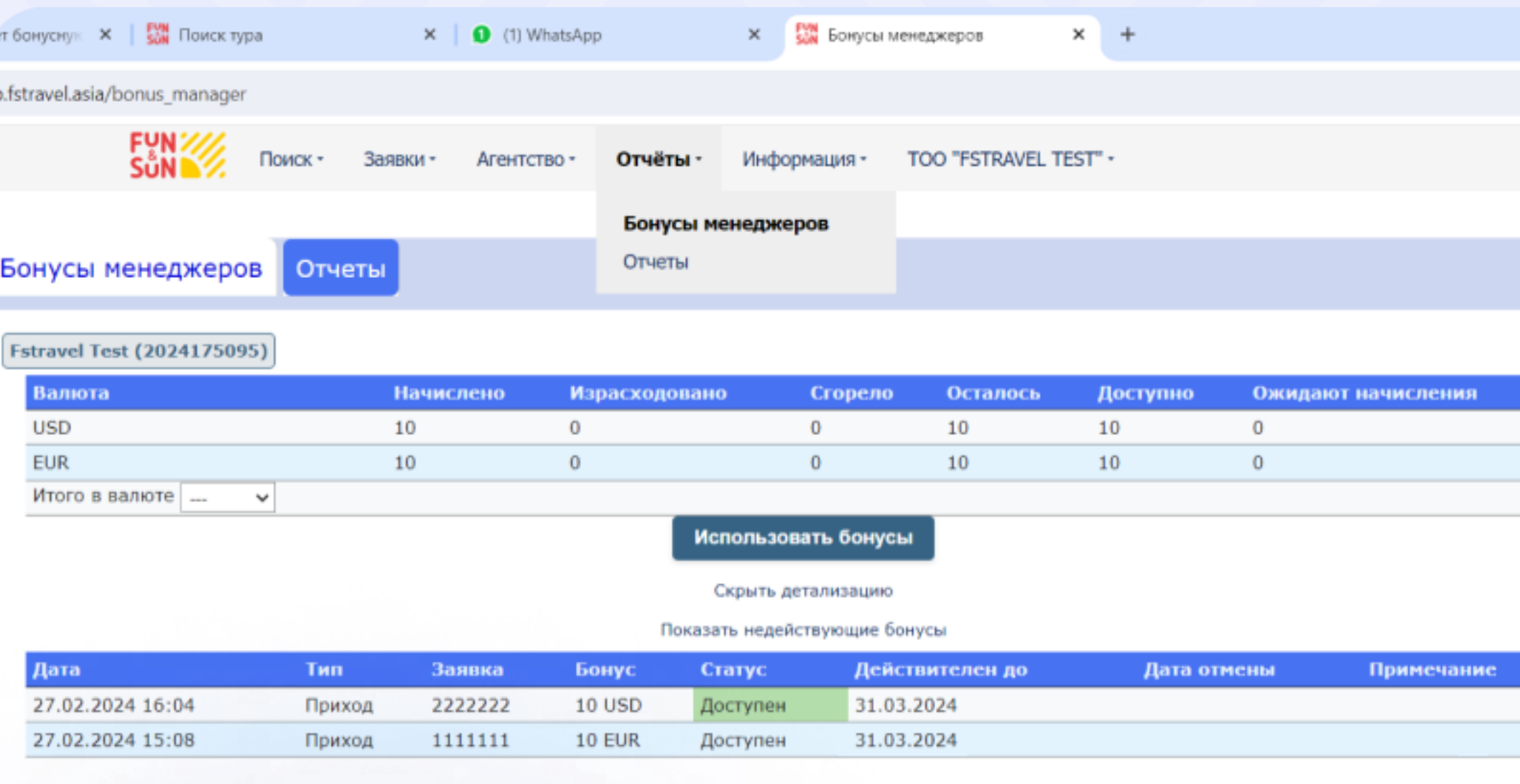

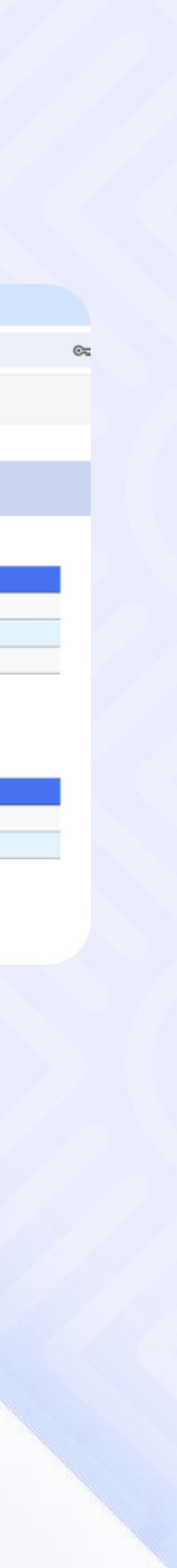

Использовать бонусные баллы турагентство или его сотрудник сможет после накопления 300 у.е. (EURO/USD). Бонусы можно списать не позднее, чем спустя 60 дней после завершения сезона (лето / зима).

Максимальная сумма списания бонусов не может превышать 50% от стоимости рекламного, директорского, релакс туров и авиабилетов на чартерных рейсах туроператора.

Списывать баллы можно только под административным логином через запрос в отдел оплат и договоров на электронный адрес doc@fstravel.kz

9